# Codonics Infinity C Chassis Spare Part

#### **Overview**

This document describes the procedure for installing the Codonics<sup>®</sup> Infinity<sup>TM</sup> C replacement chassis. The original chassis is typically replaced when a major internal component such as the CPU board, cooling fan or internal hard drive containing operating software fails.

**NOTE:** The user should be properly grounded and observe anti-static procedures when replacing the Infinity C chassis.

## **Prepare the Replacement Chassis**

Start by preparing the replacement chassis to receive components from the original Infinity C system. This will enable each component removed from the original Infinity C system to be immediately connected to the replacement chassis, reducing the possibility of damage.

- 1. Unpack the Infinity C replacement chassis.
- 2. Place the replacement chassis on a flat, solid surface near the original Infinity C.
- 3. Remove tape securing the front cover.

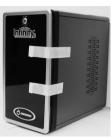

Figure: 1

4. The interior of the replacement chassis has four empty hard drive slots. Hard drives, AC power adapter and SmartDrive will be transferred from the original Infinity C chassis.

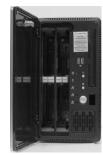

Figure: 2

# **Transfer Hard Drives**

- 1. Power off the original Infinity C system and disconnect the AC power adapter from the AC outlet or UPS.
- 2. If the front cover is locked, unlock it using the keys shipped with the system.
- 3. Remove hard drive 1 from the original chassis by pressing up on the blue tab to release the hard drive (see Figure 3).

Press Blue Tab Up to Release

Slide Drive Out

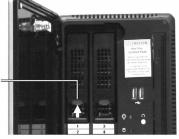

Figure: 3

- 4. Lift the hard drive lever 45 degrees to disconnect the hard drive from the internal connector (see Figure 4).
- 5. Slide the hard drive out of the chassis.

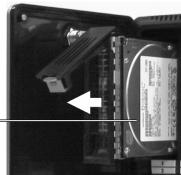

Figure: 4

- 6. Move hard drive 1 to the replacement chassis and slide it into slot 1. Gently push the hard drive all the way into the slot until it stops moving.
- 7. Close the hard drive lever to lock the drive in place. The lever will click into position when it is fully closed and locked.
- 8. Repeat the procedure for the remaining hard drives. Transfer each drive to the same slot in the replacement chassis.

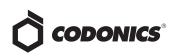

#### **Connect Power Adapter, SmartDrive** and Ethernet Cable

1. Disconnect the power cord from the original Infinity C chassis and connect to the power connector on the back of the replacement chassis. Use the retaining clip to secure the cord (see Figure 5).

Power cord and clip

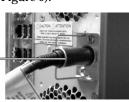

Figure: 5

2. Disconnect the Ethernet cable from the back of the original chassis and connect it to the top Ethernet port on the replacement chassis (see Figure 6).

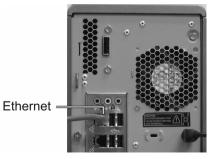

Figure: 6

3. Disconnect the SmartDrive from the USB port on the back of the original chassis and connect it to a USB port on the back of the replacement chassis (see Figure 7).

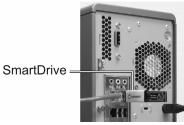

Figure: 7

4. If a UPS was supplied with the original Infinity C, connect the UPS data cable to the replacement chassis as indicated in the original system documentation.

## **Power on the System**

After transferring all components and cables to the replacement chassis, plug the AC power adapter in an AC outlet or UPS and power on the system using the power button on the front panel (see Figure 8).

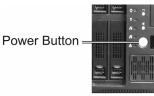

Figure: 8

The system will boot in about 3-5 minutes. Verify the system is operational by connecting with Windows<sup>®</sup> Remote Desktop and running the System Status icon on the desktop. This will display a web page indicating the overall status of the system. A green light and Ready message in the top dashboard area indicate the system is operating normally (see Figure 9).

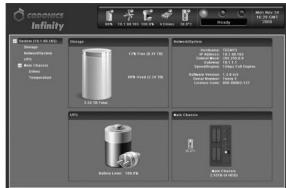

Figure: 9

If any problems are detected, contact Codonics Technical Support.

# **Technical Support**

If problems occur that are not covered by this Tech Brief, contact Codonics Technical Support between the hours of 8:30AM and 5:30PM EST (weekends and U.S. holidays excluded).

| Phone:   | +1 440-243-1198      |
|----------|----------------------|
| Email:   | support@codonics.com |
| Website: | www.codonics.com     |

# *Get it all with just one call 1-800-444-1198*

All registered and unregistered trademarks are the property of their respective owners. Specifications subject to change without notice.

Copyright © 2008-2009 by Codonics, Inc. Printed in the U.S.A. Part No. 901-200-001 Rev. 02

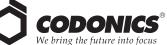

17991 Englewood Drive Middleburg Heights, OH 44130 USA (440) 243-1198 (440) 243-1334 Fax Email info@codonics.com www.codonics.com

Codonics Limited KK New Shibaura Bldg. F1 1-3-11, Shibaura Minato-ku, Tokyo, 105-0023 JAPAN Phone: 81-3-5730-2297 Fax: 81-3-5730-2295